## مراحل دسترسی به پایگاه مگیران خارج از دانشگاه

- 1. مراجعه به صفحه اصلی سایت مگیران https://www.magiran.com
- **.2 اوجام مراحل ثبت وام )وکتٍ قابل ذکر ایه کٍ حتما آدرس ایمیل داوشگاَی با پسًود [\(ir.ac.gau@Email\(](mailto:Email@gau.ac.ir) در فرم ثبت وام يارد شًد.)**
- **.3 بعد از اتمام ثبت وام لیىکی بٍ ایمیل شما ارسال می گردد. برای ايلیه بار از طریق ایه لیىک بٍ مگیران متصل شًید.**
	- **.4 برای دفعات بعد از گسیىٍ يريد در صفحٍ اصلی سایت مگیران استفادٌ ومایید.**
	- **.5 بعد از جستجً ي درخًاست فایل مقاالت بٍ آدرس ایمیل داوشگاَی شما ارسال می گردد.**
- **.6 بعد از ارسال فایل شما 02 دقیقٍ جُت داولًد مقالٍ زمان دارید. در غیر ایىصًرت مجددا باید اقدام بٍ**

**درخًاست مقالٍ ومایید.**

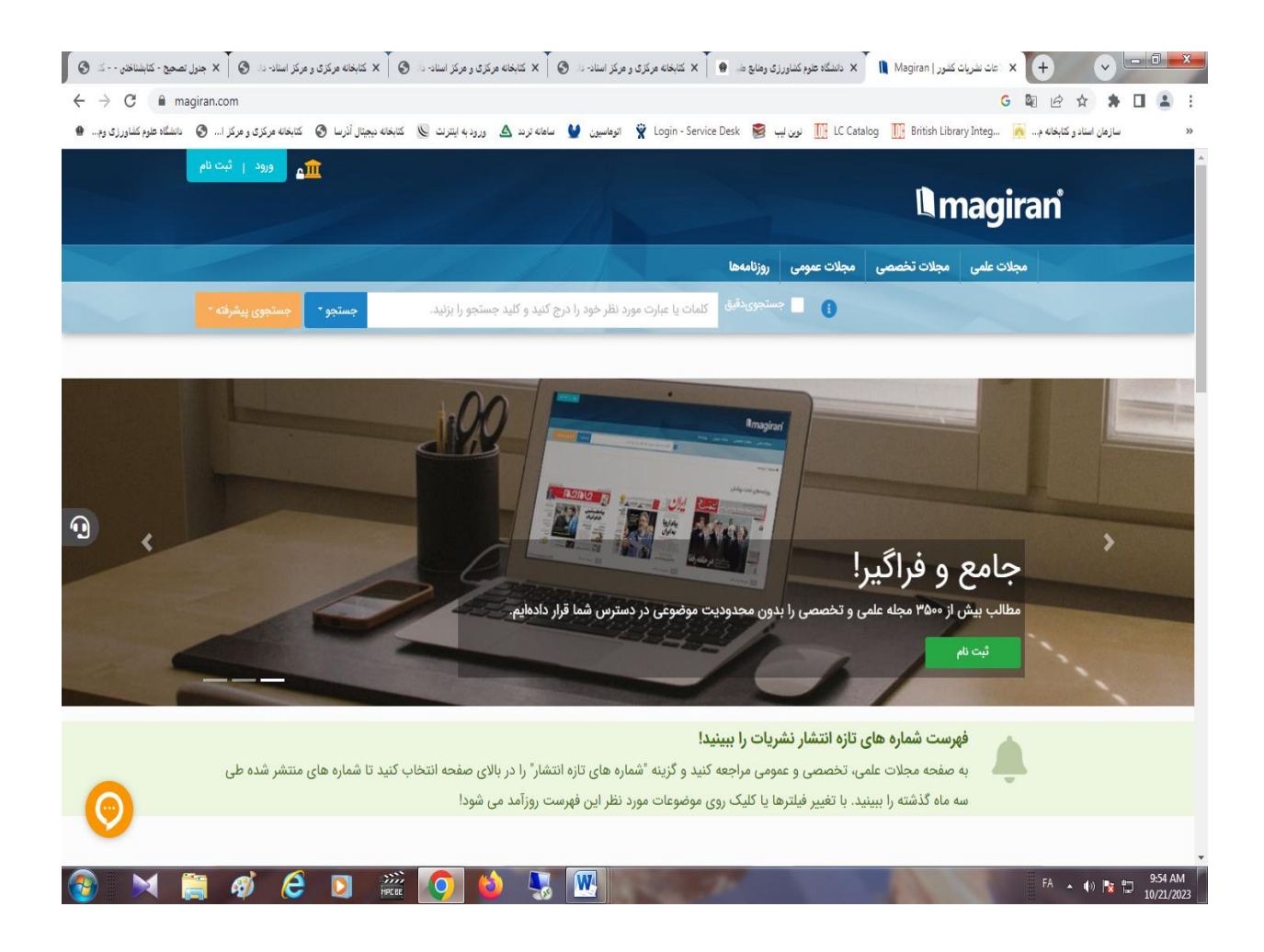